# **This guide will help you get your first Bitcoins for free in less than 10 minutes**

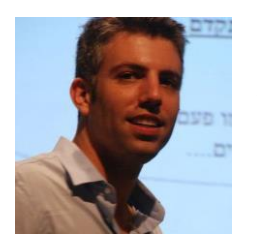

Hi, I'm Ofir, the creator of [99Bitcoins](http://99bitcoins.com/). I've created **99Bitcoins** and this starters guide specifically for people who are completely new to Bitcoin. After you read through this guide you will have a good understanding of how Bitcoin works and also get your first Bitcoins for free. Feel free to read topto-bottom or jump around using the buttons below but if you're totally new to Bitcoin I strongly recommend going through the whole guide.

**Introduction** to Bitcoin

**Creating your Bitcoin wallet**  **Getting your first Bitcoin** 

# **Introduction to Bitcoin**

One of the main problems with Bitcoin today is that it's just too complicated. That's why we've made this short tutorial that simplifies the concept of Bitcoin and gives you a great overview about the terminology in just 3:30 minutes!

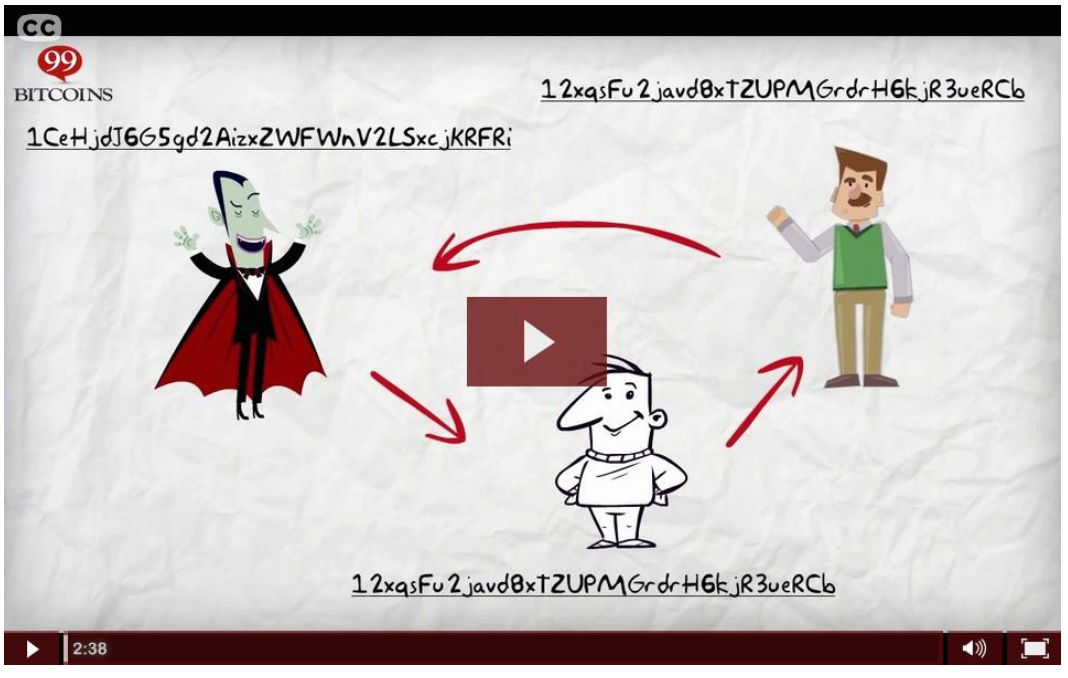

Hopefully after watching the video you have a better understanding of what Bitcoin is (although I'm sure you still have A LOT of questions and that's OK). Bitcoin today is like the Internet was in the early 90's. Nobody really understands it's full potential yet and it's not an easy concept to grasp.

*"Bitcoin is how money would look like if invented today."*

# **Create your own Bitcoin wallet for free**

Now it's time to get our own Bitcoin wallet. Before we choose our wallet let's try and get a better understanding of what a wallet is.

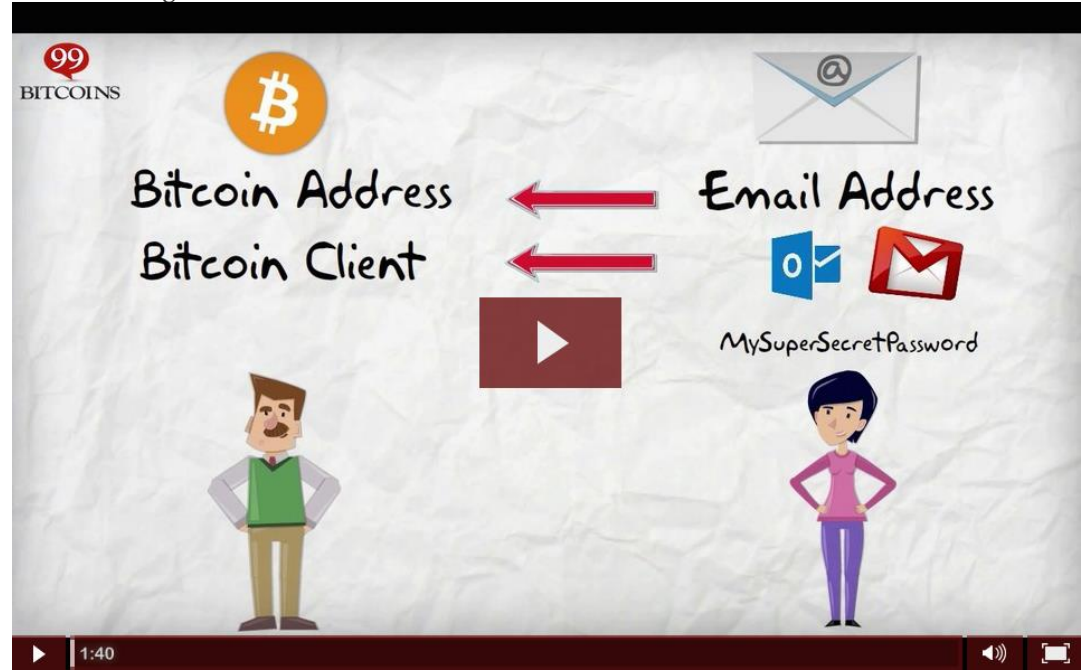

I personally use Blockchain.info - The most popular Bitcoin wallet today. It also allows you access to your wallet through your mobile phone and the web. Here's a short tutorial about how to get your own wallet.

## **Step 1 –Open an account at Blockchain.info**

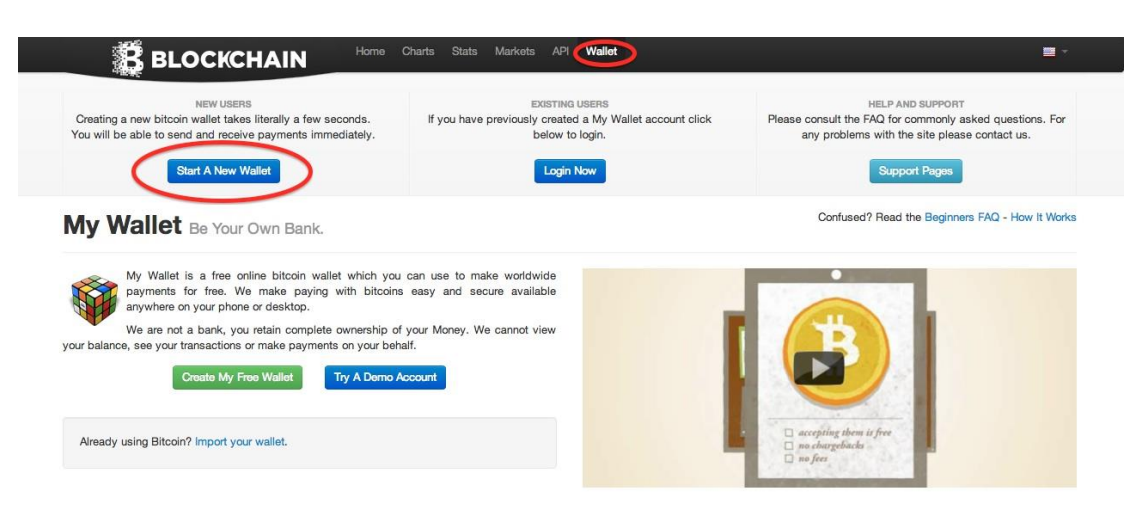

Go to [http://blockchain.info](http://blockchain.info/) -> Wallet -> Start new wallet

## **Step 2 – Choose a strong password**

I recommend you choose a strong password, preferably one you haven't used before. Whoever knows this password will have access to your Bitcoins.

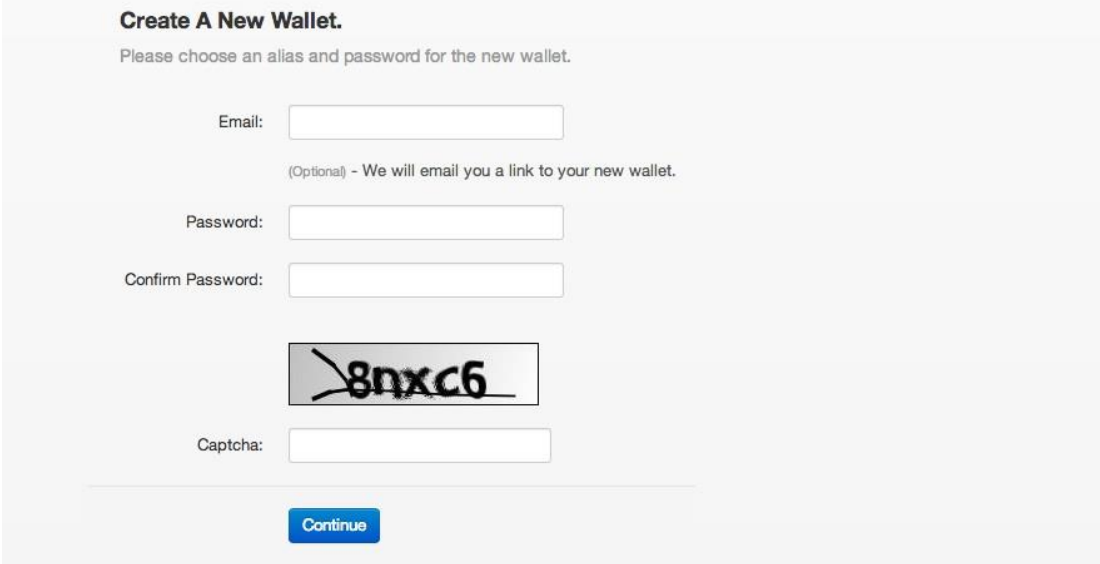

# **Step 3 – Wallet recovery mnemonic**

This is a phrase that acts like an alternate password. It's advised to write down this phrase in a safe place and NOT on your computer.

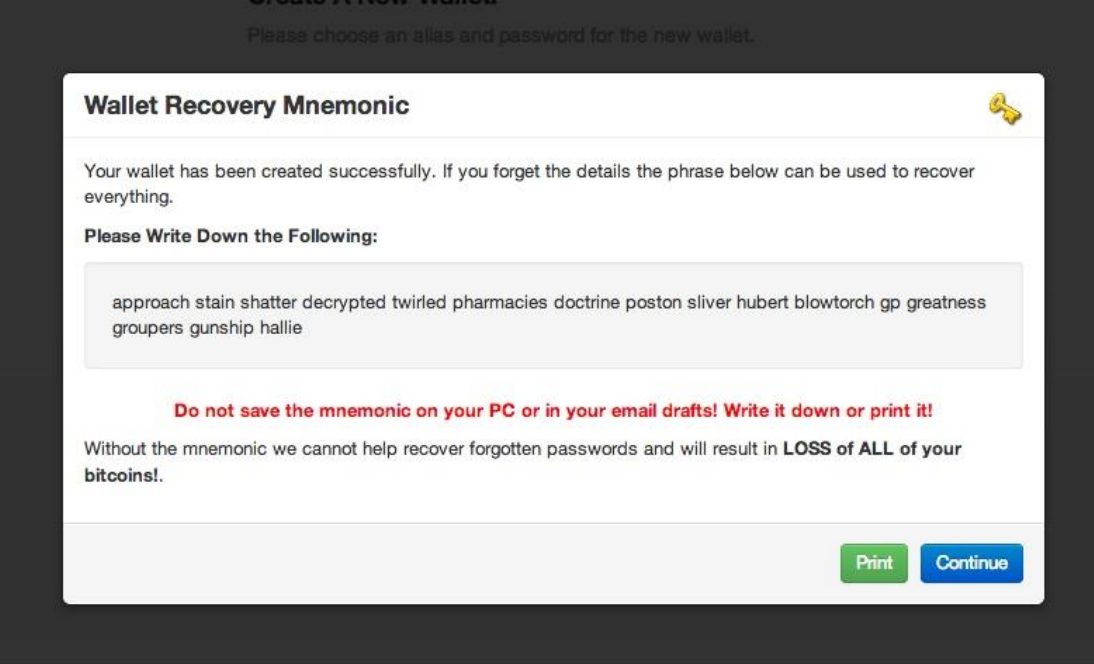

Congratulations! You now own a Bitcoin wallet. Now let's see how to find your public address – the same address people will send Bitcoins to.

# **Step 4 – Create a public address**

Enter your password to access your Bitcoin wallet. Click on "receive money" and look under addresses. The string of characters showing up is your public address.

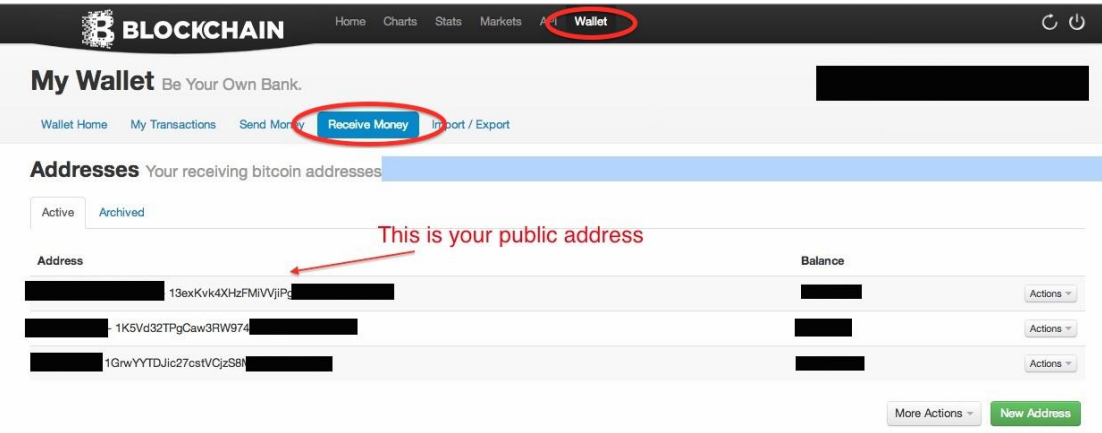

OK, now you're all set and we can set off to getting your first Bitcoins.

# **Getting your first Bitcoins 100% FREE!**

It's important to understand that Bitcoins can be divided. So even if you can't afford to buy a "whole" Bitcoin you can still get a fraction of it at a reasonable amount. MilliBitcoins (or MB) are 1/1000 Bitcoins and "Satoshis" are 1/100,000,000 Bitcoin which is the smallest amout of Bitcoins available to view in the network.

As a token of my appreciation for sticking with me up to this point **I will send you 0.1 MB (MilliBtcoins) absolutely free**. All you have to do is fill out your name and email on 99Bitcoins.com and I'll send you the instructions on how to get them. Click on the image below and I'll send you straight to the appropriate place on 99Bitcoins.com.

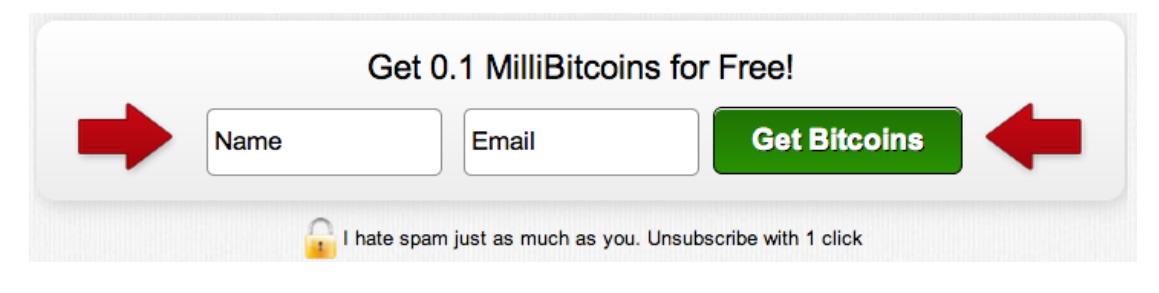

*After you've filled out your details check you inbox for the instructions!*

I think that making your first Bitcoin transaction even if it's for a small amount like 0.1MB is important since it gives you a hands on experience of what it means to send and receive Bitcoins. I know a lot of people shy away from sharing their email address but I assure you I will only use your email address to send you **INTERESTING**, **RELEVANT** and **HELPFUL** information about Bitcoin. Also **you can always unsubscribe with just one click**, the choice is yours.

# **Additional Bitcoin buying options**

If you prefer to buy a lager amount you have several options depending on where you live:

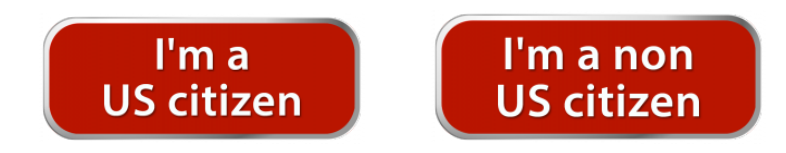

Another option is to use our popular Bitcoin price search engine CoinLlama to find the best place to buy your Bitcoins. CoinLlama lets you know how much Bitcoins you will receive in each exchange taking into account all fees and exchange rates. It basically finds you the best deals on Bitcoin.

## **US citizens - Buy Bitcoins through [Coinbase](http://99bitcoins.com/coinbase)**

Coinbase is the leading Bitcoin exchange in the US today. Backed with over \$31M in venture capital funding it allows US citizens to buy up to \$100 worth of Bitcoin almost instantly. Larger amount require additional verification. Here's a short tutorial about how to buy Bitcoins with [Coinbase.](http://99bitcoins.com/coinbase)

## **Step 1 – Sign up for Coinbase and verify your e-mail address**

Go to the [Coinbase](http://99bitcoins.com/coinbase) homepage and click on the "Sign up" button on the top right. You will then need to enter a valid email address and a password. Once completed you will need to verify that email address by clicking a link that was sent to your inbox. If you can't find that link check your SPAM folder or request Coinbase to resend the email by logging into your account.

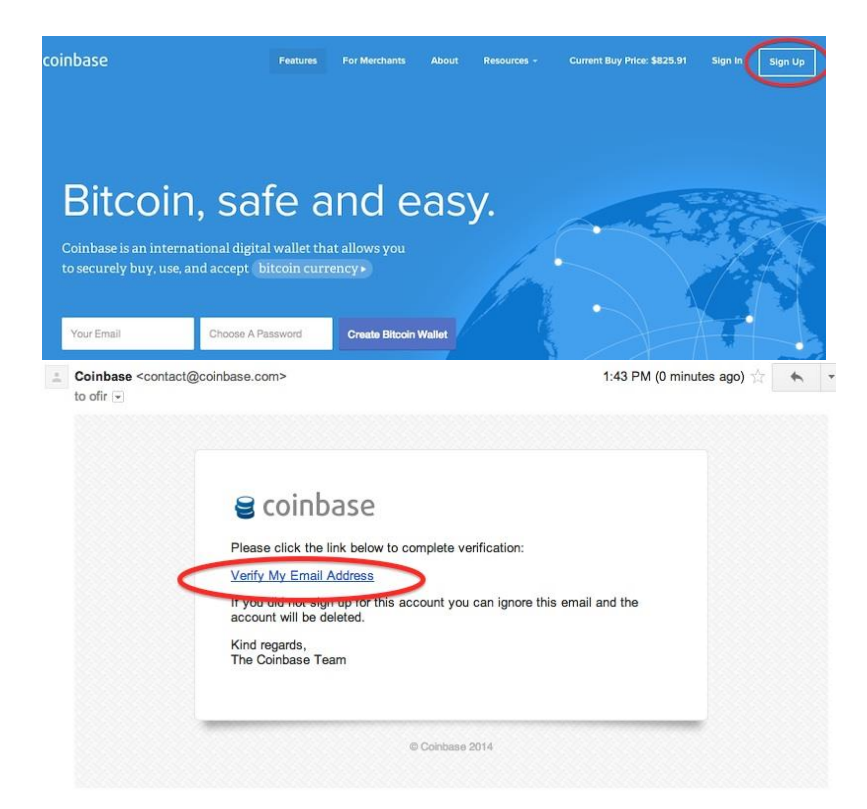

#### **Step 2 – Place the order for your first Bitcoin**

Now it's time to place our order. Log into Coinbase and click on "buy your first Bitcoin". This will take you into the order page. Here you can choose the amount of Bitcoins you want to buy and you will also see Coinbase's price per BTC. Once you've entered the amount you want just click "verify bank account".

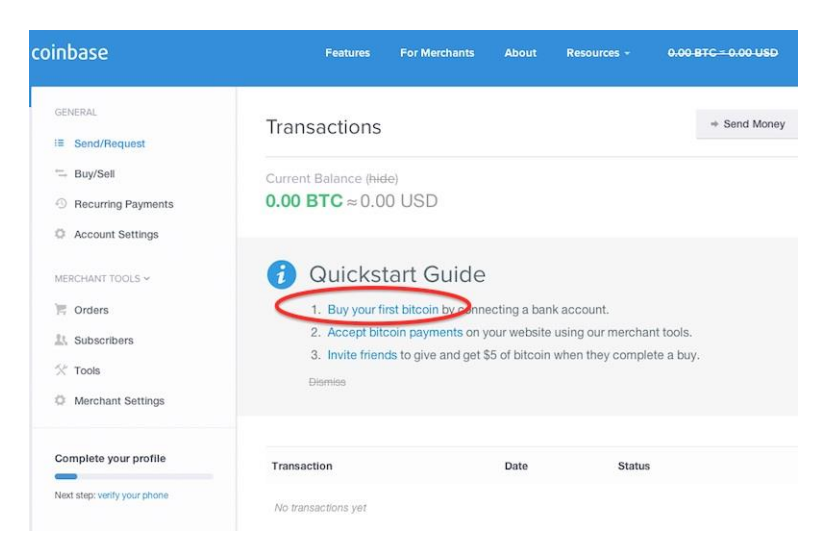

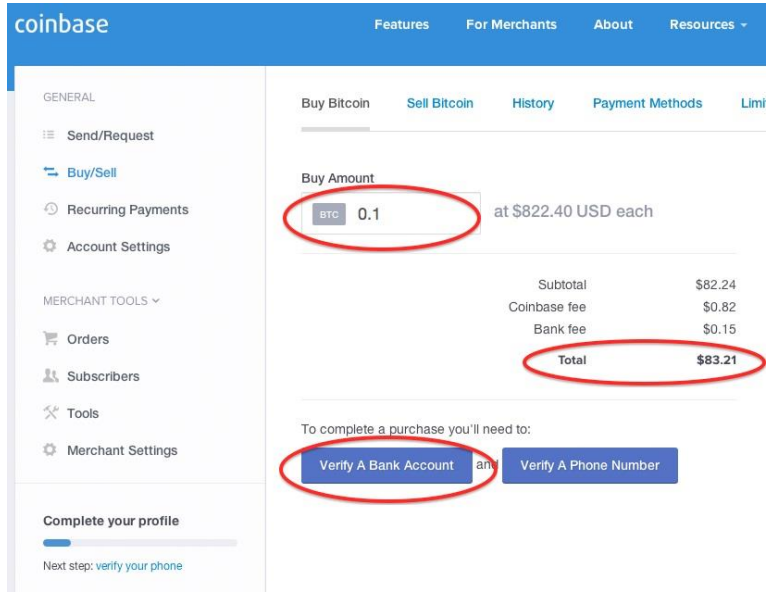

You will now be asked to enter you bank details for the account you wish to connect.

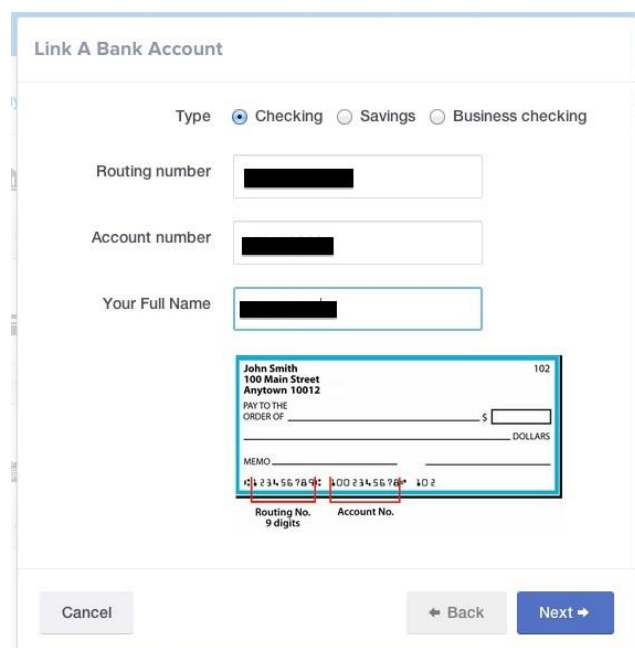

#### **You can choose out of 2 options:**

- 1. Get billed for 2 small amounts (up to \$1). After you see these amounts in your bank statement you can just fill them in and get verified. This takes about 2 days and can be somewhat annoying, but it's much safer then the other option.
- 2. Supply Coinbase with your customer number and access code so they can verify you own this bank account. Keep in mind that your access code IS NOT YOUR PIN. If you don't know how to get your access code just Google your Bank's name and "access code" and you'll probably see how in a second. Here's an example for getting and access code with Capital One.

Capital One 360 Bank requires personal financial management tools like Personal Capital to use a special 'Access Code' to access the account and retrieve data. This access code is different than the PIN you<br>use to log in t 1. Sign in to capitalone360.com with your Customer Number/Saver ID and PIN. 2. Select the 'My Info' tab. 3. Go to 'Preferences' and choose the 'Access Code' section. 4. Click on the 'Create Access Code' button. Capital One 360 Bank will generate an Access Code which you can use as your password along with your Customer Number or Saver ID as your usemame to link your Capital One 360 Bank account in Personal If you have successfully completed this step but still aren't able to see the information from your Capital One 360 Bank account within Personal Capital, please contact support@personalcapital.com

#### **Step 3 – Verify your phone number**

The last verification step will be to verify your phone number. This is done easily by enter a code you receive in an SMS message from Coinbase. Once verified, you're all set and you can complete the purchase and see the Bitcoins in your account.

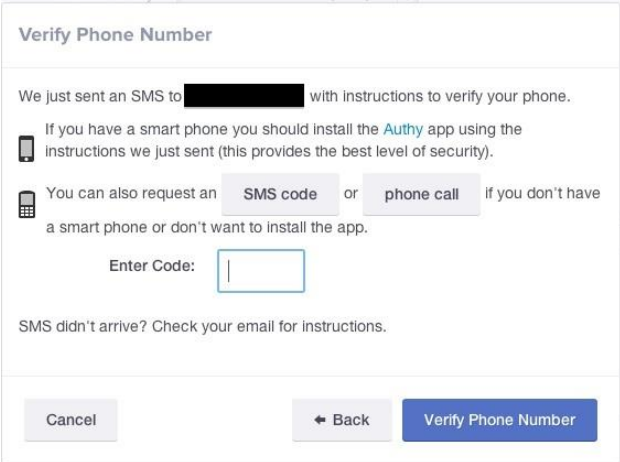

### **Step 4 – Add a credit card for faster payment (optional)**

After you've verified your bank account using either one of the 2 options mentioned before you can now proceed to buying Bitcoins. If you want to speed things up you can add a credit card (currently Visa only) to your account and you will get the Bitcoins within minutes. If you do not wish to add a credit card then each transaction will take up to 4 business days. This is due to the fact that Coinbase needs to make sure it gets the money from your bank account first before sending you Bitcoins to avoid fraud.

Note that using your credit card as a backup method may include additional fees as follows:

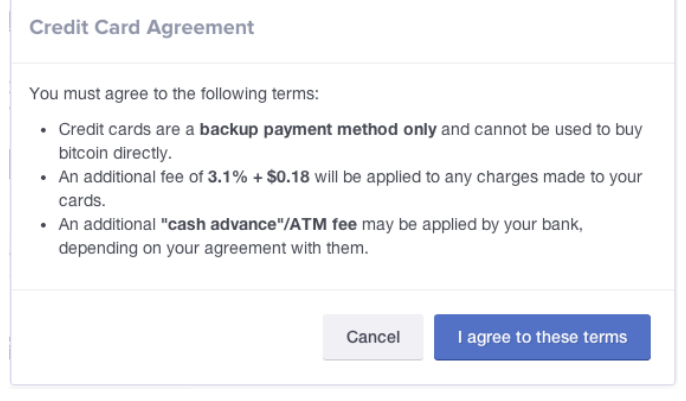

#### **Step 5 – Get your Bitcoins!**

Now that you're all set it's time to get your Bitcoins. Go to "Buy Bitcoins", enter the amount you wish to buy in BTC and you will get the rate according to Coinbase's exchange rate. Coinbase and bank fees will be added to this and then you can complete the purchase. Depending on if you added a credit card or not, it will take up to 4 business days to show up in your Coinbase account.

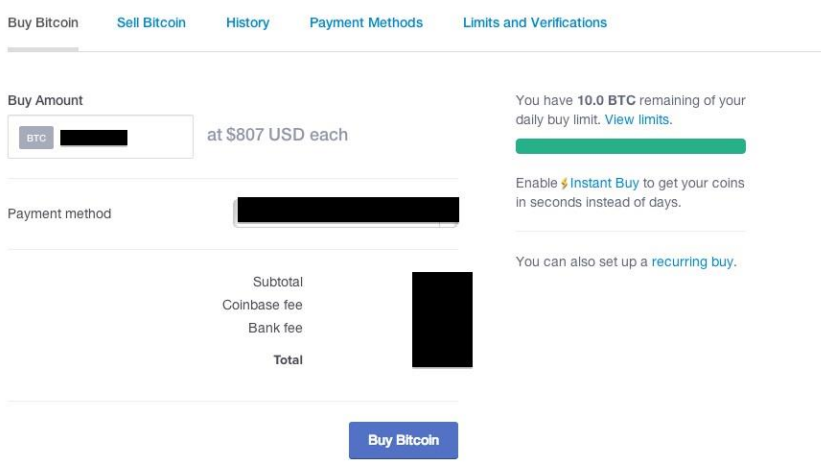

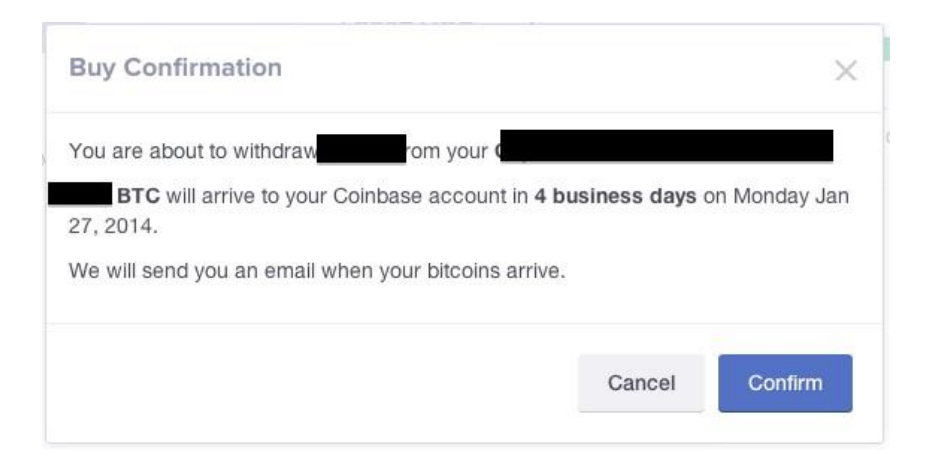

#### **Some additional security measures**

- After getting your Bitcoins from Coinbase it's advised to move them to a more secure wallet and not just let them hang there.
- Remember that your Coinbase account is now linked to your bank account so choose a safe password and conceal it.

## **Non-US citizens - Buy Bitcoins through [VirWox](http://99bitcoins.com/virwox)**

if you're not looking to buy a large amount of Bitcoins you can buy up to 60EUR worth of Bitcoin by using Paypal or a credit card through the [Virtual World Exchange.](http://99bitcoins.com/virwox) Here's a tutorial explaining how this is done.

### **Things you should know before we get started:**

 Because of chargeback risk Virwox is taking on themselves they are limiting the amount you can deposit initially through Paypal or a credit card, here are the exact limits according to their website from December 21th 2013.

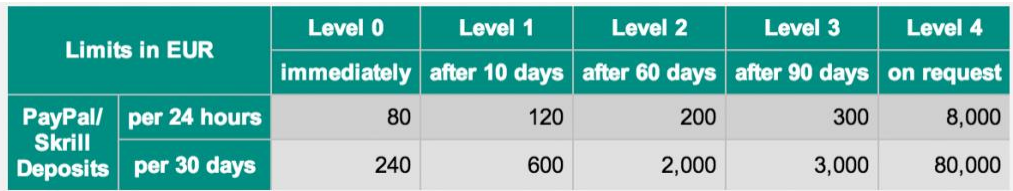

- This process hold within it more transaction fees than usual. This may still be a valid solution since the soaring numbers of BTC compensate for this. It's important for you to be aware of the different transaction fees.
- Since December 2013 VirWox is delaying new user transactions for up to 48 hours. This means that it can take you 2 days to complete this process (still way faster than using a wire transfer).

## **Step 1: Go to [VirWox.](http://99bitcoins.com/virwox)**

VirWox is an exchange of virtual currency, you can buy there Lindens, Bitcoins, and more…

## **Step 2: Open a free account**

Click on the "not registered yet" on the top of the left sidebar to open up a new account as shown here:

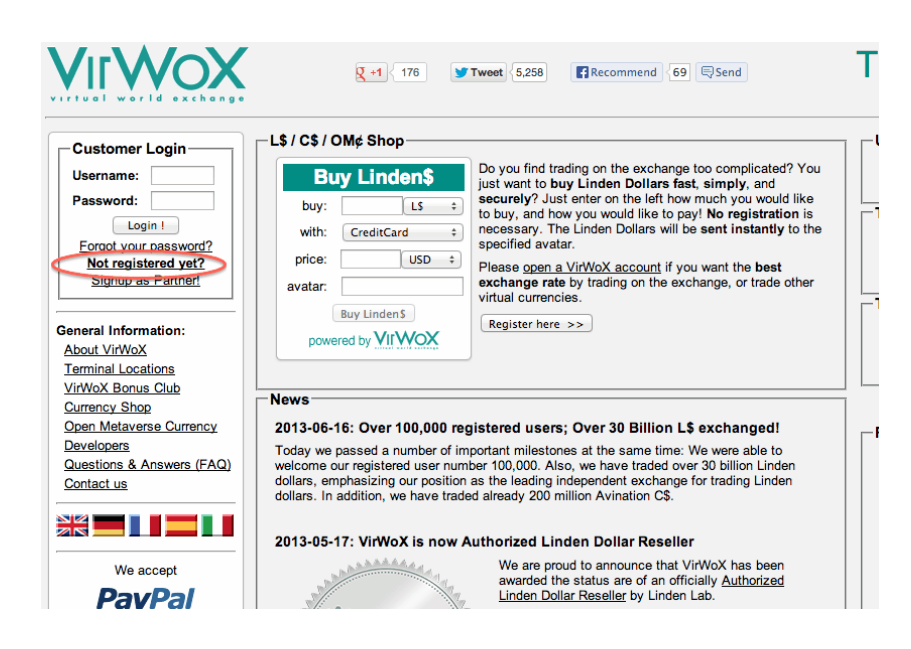

### **Step 3: Fill out our personal details**

Fill out your username and email address. Where it asks for "avatar name" just leave it at "No Avatar", it doesn't matter, since you're not going to play Second Life.

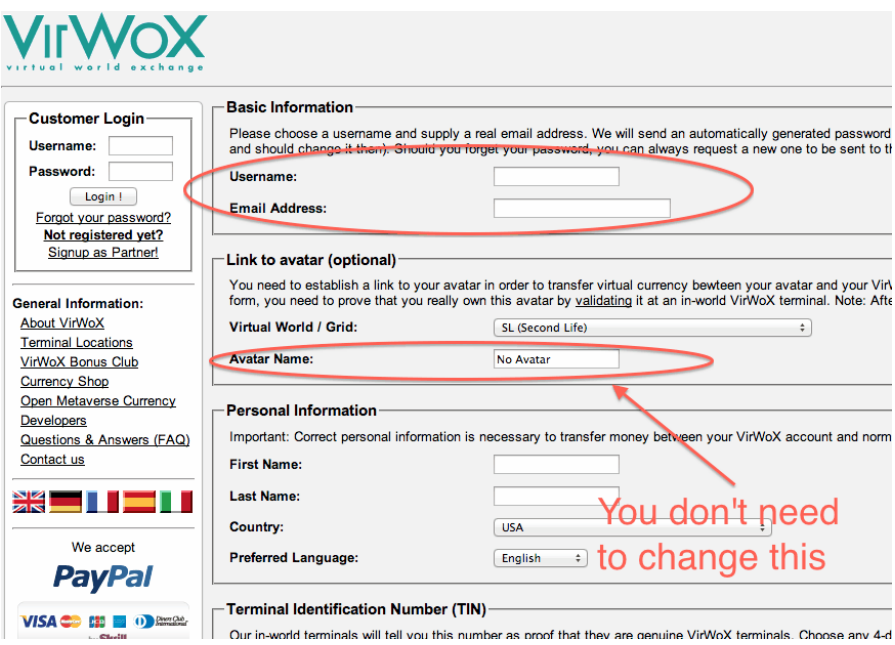

Continue filling out all of the personal details and click "register".

#### **Step 4: Activate your account**

Once you clicked "register" you will get an email confirmation with your password. Open the email, copy the password and log back into [VirWox.](http://99bitcoins.com/virwox)

#### **Step 5: IMPORTANT!!! Change your password!**

After clicking the confirmation link it is advised you change you password as shown below since you will be transferring money through this site.

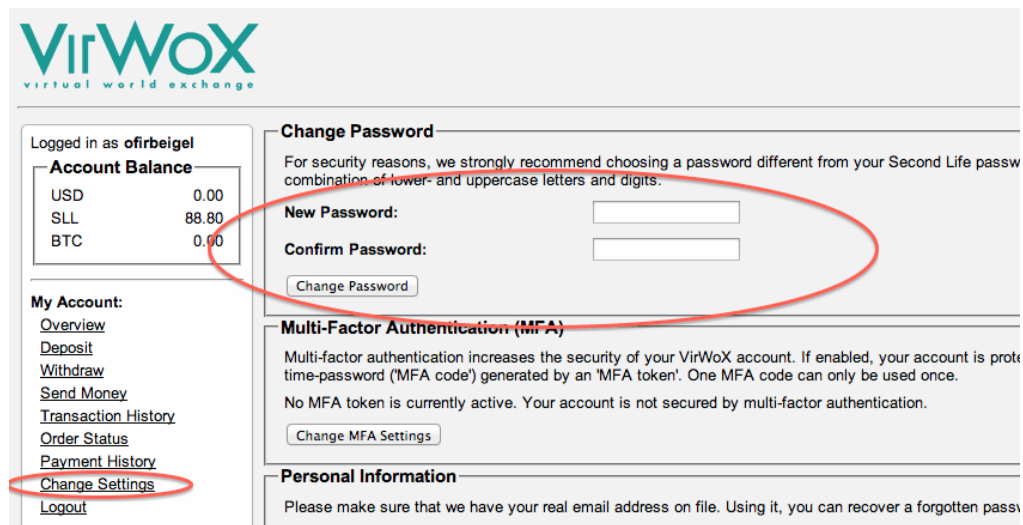

Do not worry about the message saying "Your avatar connection has not been validated yet" – it is irrelevant.

### **Step 6: Fund your account through PayPal**

Click on deposit on the left side and choose PayPal Express. Fund the account with how many USD you'd like.

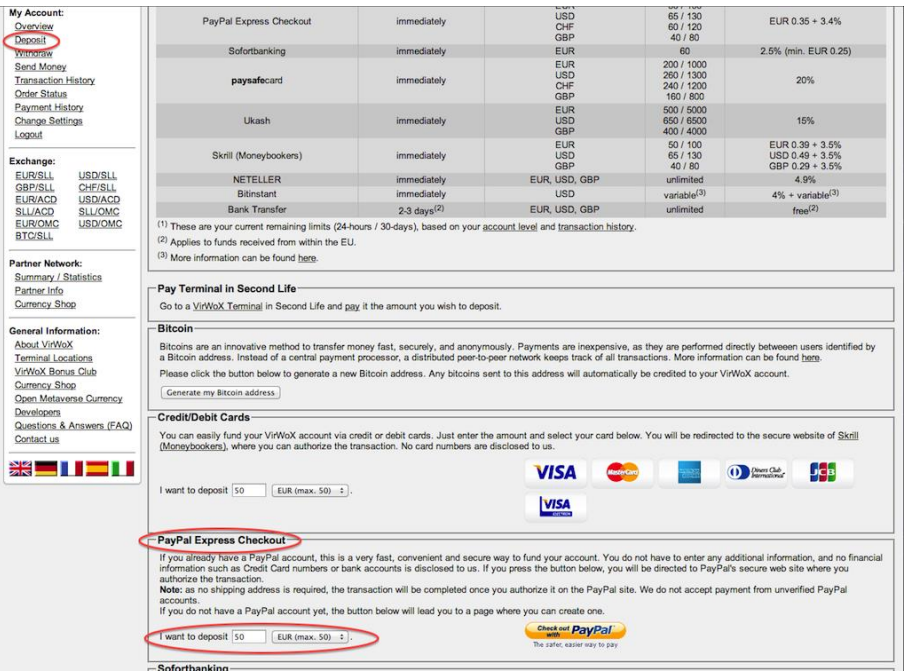

**Note:** From now on for each transaction you will make there will be a fee – make sure you are aware of the relevant deposit and withdrawal fees.

#### **Step 7: Buy SLL with USD**

Go to Exchange->USD/SLL on the left side. You can also go to any other currency you'd like. Buy SLL (which mean Second Life Lindens) . We will later on exchange these SLL to Bitcoins.

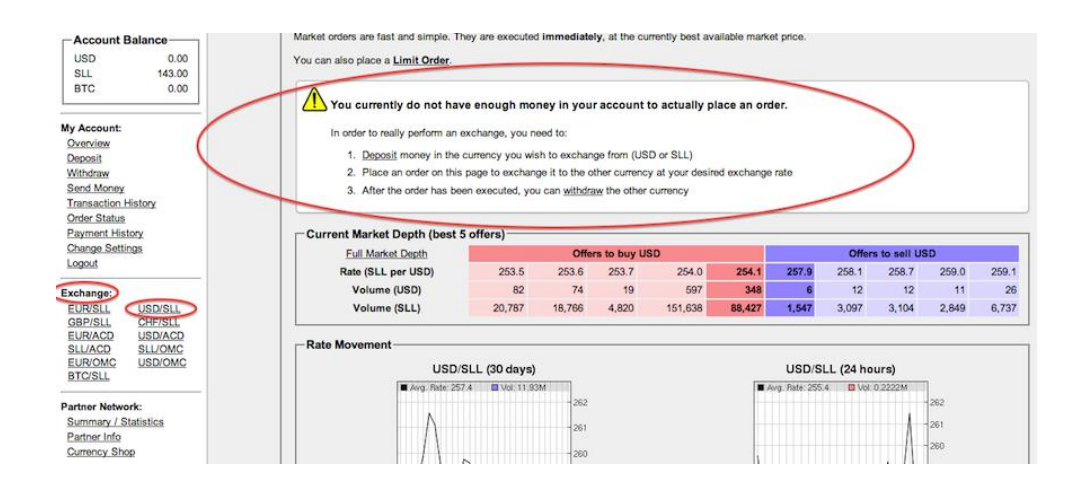

**Note:** If you haven't made a deposit yet you will get the screen shown above requesting you to deposit before you buy SLL.

### **Step 8: Buy BTC with SLL**

Once you have SLL in your account, go to the BTC/SLL and buy Bitcoins with your SLL.

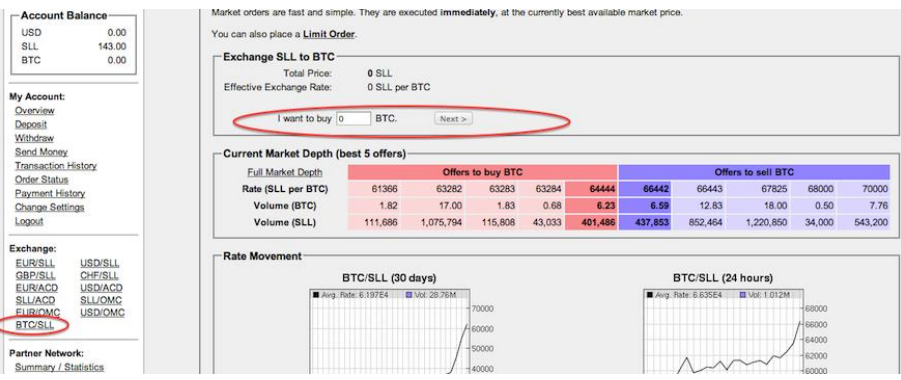

#### **Important!!!**

Sometimes a manual review will be required by [VirWox](http://99bitcoins.com/virwox) after this step. This can take up to 48 hours but usually takes around 6 hours.

#### **Step 9: Withdraw your Bitcoins**

Choose "Withdraw" on the left side and send the Bitcoins to your wallet.

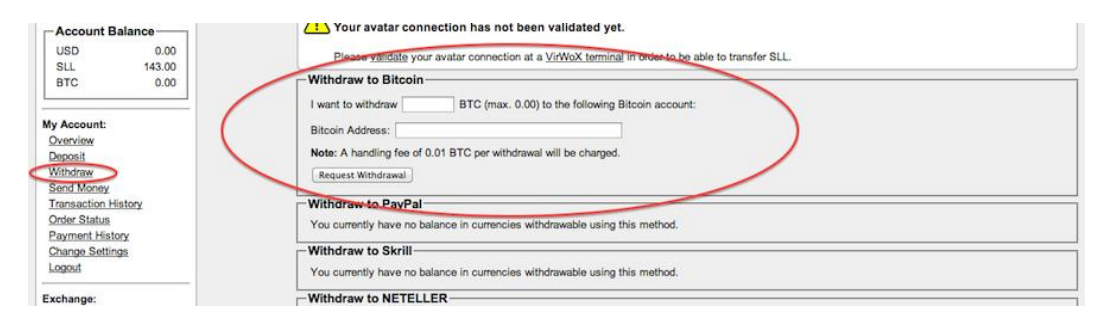

# **I appreciate you**

I just wanted to wrap things up by saying that I'm here for you. Not only as a guide, but as a friend. I do my best to respond to all emails but sometimes it can take longer than usual. I do promise a response though, no matter how long it will take. Thank you for your support, and if you've made it this for I'd love for you to come and say hi on our Facebook page. Until then I hope you enjoy your Bitcoin journey, which is just starting out...

ofur